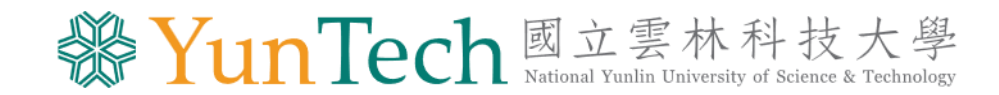

## **財產管理業務說明會**

#### 112.07.19

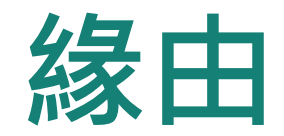

- 一 、修正財物管理要點:業於6月13日111學年度 第10次期末擴大行政會議審議通過。
- 二、物品作業程序修正,112年8月1日正式實施, 並以發票開立的時間為基準。
- 三、財產及物品的不同、財產管理系統常用功能

#### **財物的種類—財產**

- 一、單價**10,000**元以上**且**使用年限在**2年以上**之機械及設備、交通 及運輸設備及什項設備。
- 二、圖書館典藏之圖書依圖書館法規定(不限金額) 均以**雜項設備**入 帳;各單位所購置之圖書,回歸「財物標準分類」有關財產之 規定辦理。
- 三、單價**10,000**元以上之電腦軟體、程式設計,列無形資產。 四、使用設備費,財管系統200-010填寫**財產增加單**。

#### **財物的種類—物品**

- 一、消耗用品:指物品經使用後喪失其原有效能或使用價值者, 如事務用品、紙張用品、衛生用品、碳粉匣、化學藥品等。 112年8月1日起,不限經費來源,一律免填消耗品領用單、材料領 用單,但仍需會辦經管組。
- 二、非消耗品:指物品質料堅固,不易損耗者。認列標準如下: (1)單價**3000~9999元**,**且**使用年限達2年者。
	- (2) 單價未達3000元,如**圖書、鐵製桌椅櫃**。
- 三、使用業務費,非消耗品需至財管系統800-010填寫非消耗品增加單。

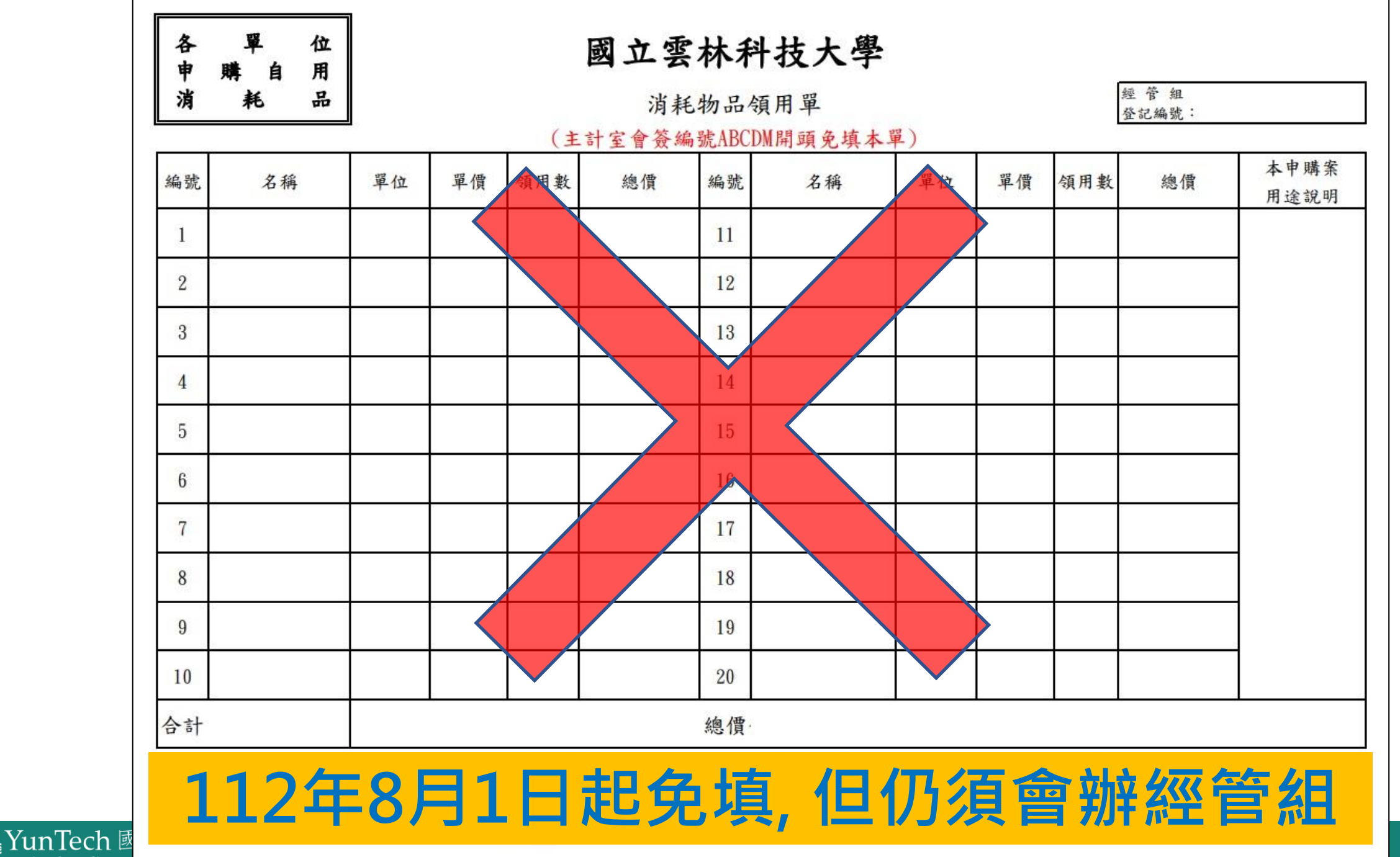

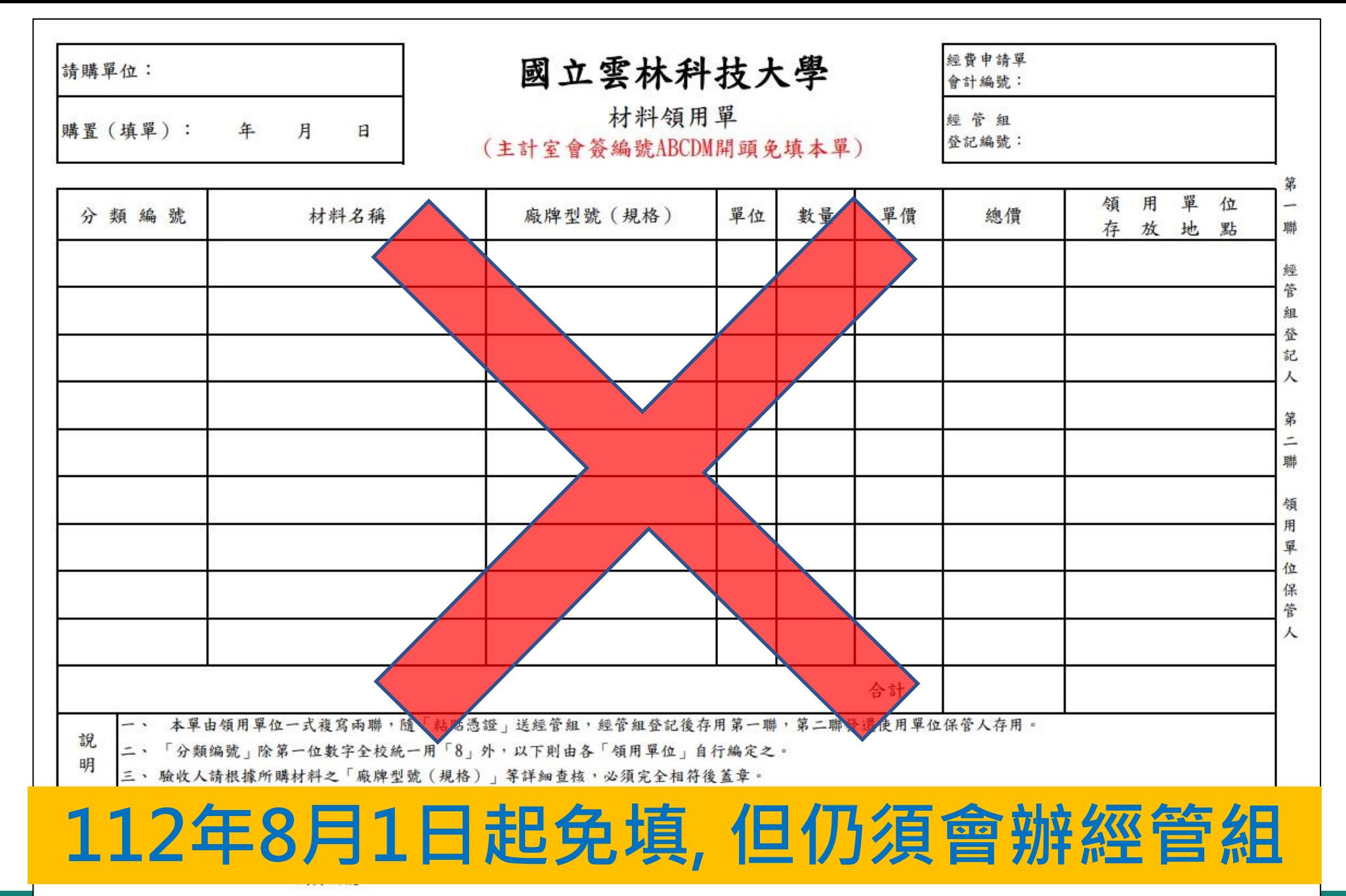

![](_page_5_Picture_1.jpeg)

## **財產、消耗用品、非消耗品之分辨**

- 一、增購設備之附件(內接零件),屬設備擴充為原財產編號 設備費且單價1萬(含)元以上,以增值方式辦理(210表單), 業務費,以保養修配方式辦理。(650表單) ※電腦(含螢幕)者,其螢幕損壞不可修配,應以非消耗物品列帳 二、先看性質,再看金額,如屬耗材性質,則不管金額多少,皆 屬消耗品,如:碳粉匣、實驗用化學藥品。
- 三、3000元以上例外情形不須說明為消耗用品的理由:
	- (1)碳粉匣 (2)化學藥品 (3)氣體、液體:氮氣、幫浦油 (4)樹脂、顏料 (5) 清潔劑

## **財產、消耗用品、非消耗品之分辨**

四、3000元以上例外情形不須列帳:

- (1)摸彩品、贈品。
- (2)計畫案有明定為計畫單位所屬, 非本校財產
- (3)申請單位認定採購品項為消耗用品
	- ※主計系統「用途說明」:列為消耗用品之理由
	- (1)及(2)需另附相關證明資料,(3)自行證明
	- EX:在何種使用情況下,會毀損或滅失,無法重覆使用,使 用期限約為多久?並請教師或承辦人員簽章確認。

單價3千元以上, 且使用年限2年以上, 須列為非消耗品。 如申請單位認定採購品項為消耗用品,請於主計系統「用途說明」欄位, 說明為消耗用品之理由:

**在何種使用情況下,會毀損或滅失,無法重覆使用,使用期限約為多久?** ※ 如主計系統未繕打,**手寫補充**於「用途說明」欄,請**教師或承辦人員簽章確認**。

![](_page_8_Picture_61.jpeg)

單價3千元以上例外情形不須說明為消耗用品的理由:

(1)碳粉匣 (2)化學藥品 (3)氣體、液體:氮氣、幫浦油 (4)樹脂、顏料 (5)清潔劑

## **財產、消耗用品、非消耗品之分辨**

五、單價2999元以下(含999元以下)例外列帳:

(1)「鐵製」桌、椅、櫃。(不限金額均要列帳)

#### ※「**非鐵製**」桌、椅、櫃,請於主計系統「**詳細規格**」欄位註記 **材質**

(2)圖書不限金額皆需列帳(發放出去的教材、題本不用列帳)

分類編號:65030080

財產名稱:普通叢書

廠牌:出版社

規格、型式:書名

![](_page_10_Picture_27.jpeg)

◆憑證粘存單

#### 採購申請單

![](_page_10_Picture_28.jpeg)

**單價2,999元以下(含999元以下)「非鐵製」桌椅櫃 註記材質可避免退件要求列帳**

### **財物分類規定**

- 一、依[據行政院主計總處財物標準分類](https://www.dgbas.gov.tw/News_Content.aspx?n=1567&s=227152) 之規定辦理。
- 二、系統中可於分類號碼輸入關鍵字(如:個人電腦、冷(暖)氣機等), 按「?」,選較符合需求者。

![](_page_11_Figure_3.jpeg)

#### **經費核銷注意事項**

- 一、單價未達1萬元,但同一廠商總計超過1萬元者,仍需事先於主 計系統辦理請購。
- 二、財物保養修配,如總價超過1萬元須事先請購時,為利於主計室 下科目,請於請購時,一併附上財物保養修配單(財管系統650-010)。
- 三、下列情形核銷時免會經管組,惟若超過1萬元(含)以上者,請購 時仍需會經管組。(詳手冊第2頁)
	- 1.勞務費 2.未更換零件之維修案 3.規費 4.其他:如食物 5.租賃費 6.場地佈置 7.使用費

#### **財物管理系統常用功能**

#### 學校IP才能登入[財產管理系統。](https://ss.yuntech.edu.tw/login2.aspx?ReturnUrl=%2f) (總務處/財產管理系統網路版)

25 國有公用財產管理系統-使用者登 X +

■ ss.yuntech.edu.tw/login2.aspx?ReturnUrl=%2f  $\Omega$ C

![](_page_13_Picture_70.jpeg)

系統功能

![](_page_13_Picture_6.jpeg)

## **財產增加單(200-010表單)**

![](_page_14_Picture_78.jpeg)

### **財產增加單(200-010表單)**

![](_page_15_Picture_82.jpeg)

#### **財產增加單(200-010表單)**

![](_page_16_Figure_1.jpeg)

## **補印財產增加(領用)單**

 $\bigoplus$ 

#### 方法一:200-010

![](_page_17_Picture_32.jpeg)

## **補印財產增加(領用)單**

#### 方法二:200-060

![](_page_18_Figure_2.jpeg)

#### **範例及注意事項**

一、財產名稱:個人電腦 財產別名:個人電腦(含螢幕) 廠牌:個人電腦廠牌+螢幕廠牌ex:Asus+Acer 規格、型式:個人電腦規格+螢幕規格ex: M900SD、B287K ※個人電腦常用財產別名為①個人電腦(僅有主機不含螢幕)。② 筆記型電腦。③平板電腦④All in One等 ※購買1台以上相同設備、廠牌型號、保管人及存置地點,僅需 寫數量及總價即可,系統會自動計算單價。

#### **範例及注意事項**

- 二、產名稱:冷(暖)氣機
	- 財產別名:冷氣機
	- 廠牌:日立
	- 規格、型式:室內機型號/室外機型號 ex:RAS-50YSK/ RAC-50YK2變頻
	- ※備註一:能力5.0kW功率1.465KW冷媒型號R32填充量0.88kgCSPF5.33 ※附件及相片至少應上傳冷氣銘牌的資料。 (設備樣態及存放相對位置)

## **非消耗品增加單(800-010表單)**

![](_page_21_Picture_74.jpeg)

### **非消耗品增加單(800-010表單)**

![](_page_22_Picture_67.jpeg)

#### **範例及注意事項**

- 一、財產名稱:顯示器
	- 財產別名:顯示器
	- 廠牌:Asus
	- 規格、型式:VP228HE
	- ※顯示器其常用財產別名為①電腦螢幕②螢幕等
- 二、非消耗品如被主計退件或自行撤單,務必至經管組撤銷原案, 以免重覆入帳。常見情形:

(1)更改經費來源重新送單:A經費無法支應,改以B經費報銷。 (2)撤案不辦理核銷

![](_page_24_Picture_0.jpeg)

- 一、財物增加(領用)單不要跟憑證黏存單釘一起,請用迴紋針。
- 二、若稅金另外計算時,於填寫增加單時其單價及總額為含稅金額。 EX椅子不含稅金額為5000元,含稅後金額為5000\*1.05=5250元。
- 三、單位請勿用「一式」、「一批」,如發票開立「一式」、「一 批」,請另繕打單價明細附發票後面。
	- 如:文具用品一批5000元,審核端無法檢視這5000元裡面是否有 單價3000元以上須列帳之非消耗品。

四、不要漏章、不要用廢紙列印

#### **核銷常見錯誤樣態**

- 一、部分欄位資料漏填、填寫錯誤、重複鍵打
- 二、財產廠牌規格別名型號寫「如採購單」。
- 三、 核銷時選用的財產編號或填寫的單據,與請購時經管組判定的類 別不相符。
	- 如:原請購案判定屬3類財產(財產編號3開頭),單位填寫財產增 加單時,選擇4類財產(4開頭財產編號),或原請購案判定為非消耗 品但卻填寫修配單。
	- ※建議總價1萬元以上,請購流程有會辦經管組判定「財產類別」之 案件,於核銷時,先確認請購時經管組的判類再填附相關單據。

![](_page_26_Picture_7.jpeg)

三聯式發票常見錯誤樣態 - 將稅金加到其中一筆

非消耗品增加單金額 顯示器: 4286元 × 網路交換器:6000+514=6514元

![](_page_27_Figure_2.jpeg)

#### 正確作法:將稅金(5%)分別攤入各品項

#### 顯示器: 4286\*1.05=4500元 網路交換器:6000\*1.05=6300元

![](_page_28_Picture_31.jpeg)

## **動產減損(220-010表單)**

![](_page_29_Picture_73.jpeg)

## **動產減損(220-010表單)**

![](_page_30_Picture_35.jpeg)

④

![](_page_31_Picture_0.jpeg)

- 一、印時若2頁以上者,可選擇雙面列印(從短邊翻頁),但若為奇數 (3、7頁)時,需存檔後每聯需分開列印,以避免無法分聯的情形。
- 二、繳存地點可分為:

1.各單位建物門口

2.大型機具現地繳交

3.自行搬運至廢品庫:廢品庫容量有限,無法保證有空間 4.配合裝修由得標廠商回收如木質、布質、塑膠、玻璃等專案清 除,有價者估價殘餘價值變賣繳庫。

![](_page_32_Picture_0.jpeg)

#### 三、輸入作業時未列印申請單時,可依下列步驟列印: 1.050列印動產減損單,其為1式3份 2.060列印動產報廢單,其為1份 列印後若再修改會自動取新單號。

![](_page_32_Picture_46.jpeg)

### **非消耗品減損 (820-010表單)**

![](_page_33_Picture_78.jpeg)

補印申請單,請至060列印非消耗物品報廢單

## **非消耗品減損 (820-010表單)**

![](_page_34_Picture_37.jpeg)

![](_page_35_Picture_0.jpeg)

#### 1.各單位圖書報廢需先由圖書館判定圖書是否列入館藏

(1)報廢期限的4周前,先電洽圖書館並提供擬報廢圖書資料 (330中下載資料)

(2)請單獨製單(切勿與其他廢品混合在同一單據), 加會圖書館 2報廢申請單截止日以實際公文為準且為送至經管組, 其中4-5月、10-11月為帳物管理期間請勿將申請單送審。

![](_page_35_Figure_4.jpeg)

#### **各類財產-移動作業(250-010表單)**

![](_page_36_Picture_78.jpeg)

#### **各類財產-移動作業(250-010表單)**

![](_page_37_Figure_1.jpeg)

### **各類財產-移動作業(250-010表單)**

#### 待送審的步驟

![](_page_38_Figure_2.jpeg)

按送審後及本組審核後mail給原保管人及新保管人通知設備移動

#### **非消耗品-移動作業 (830-010表單)**

![](_page_39_Picture_79.jpeg)

![](_page_40_Picture_0.jpeg)

一、財物移動單送審後,若一段時間後(2週後)仍在待登帳時,表示 經管組未收到您送出的申請單,故請追蹤送出的申請單。

二、移動申請常見錯誤樣態:

1.核章未完成:如移入單位尚未核章或雖核章但保管人、經管人 或主管漏章。

2.移動單紙本送出但系統未送審。

3.列印錯誤:誤用異動職務之移交清冊。

![](_page_41_Picture_19.jpeg)

![](_page_41_Picture_2.jpeg)

▶切換用巴: 土官使用石 物求人作業

![](_page_41_Picture_4.jpeg)

 $\vee$ 

#### **財物-保養修配作業(650-010表單)**

![](_page_42_Picture_89.jpeg)

## **財物-保養修配作業(650-010表單)**

![](_page_43_Picture_54.jpeg)

![](_page_44_Picture_0.jpeg)

- 一、屬修繕性質,有更換零件,不論金額多少,均須至財管系統填 寫財產保養修配單。
	- (未更換零件純屬勞務,屬工資,請於主計系統「用途說明」欄 位,註記「未更換零件,屬純勞務」,逕送主計室)。
- 二、動產修配,如總價超過1萬元須事先請購時,為利於主計室下科 目,請於請購時,先附財產保養修配單。

#### **其他應注意事項**

- 一、新進人員(含教師)若需保管財物,請其逕至財物管理系統新增帳 號,並列印新增帳號申請單,會辦相關單位。
	- 若需更換單位經管人員請填寫「異動帳號管理權限」申請表
- 二、保管人:係指於各項財物增置、登錄時,經指(核)定為實際保管 責任之人員。
	- 經管人:協助保管單位主管以管理該屬財物,並協調及督導各 保管人善盡保管責任。各保管單位應由主管指定專人擔 任經管人,並列冊送經管組,經管人異動時應另行指派, 並通知經管組

#### **其他應注意事項**

- 三、各單位財物移動單,各單位經(保)管人員接管財物時,應逐項 點收,如有不符,不予簽章,並得查明原因追究責任。
- 四、購買財物前,請先確認經費來源之預算表。 如高教深耕計畫經費無法支應修配,即僅能以財物增加的方 式辦理。
- 五、請購或購買「資通訊產品」時廠牌及型號一定要填寫。(**不可 購買大陸廠牌**)

(非消耗物品,一定要遵守此規定)

# **謝謝指教!**

![](_page_47_Picture_1.jpeg)